# OUTSTANDING ADMINUX DRUPALCON GLOBAL 2020

e elevated third | Denver Raleigh Seattle

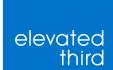

# Slides: https://bit.ly/391Jqcf

Stop by our booth: #Event/expo/51475

# US.

Nick Switzer Development Director d.o: switzern

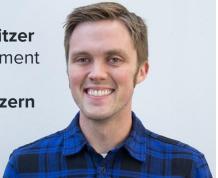

Aubrie Hill Senior Developer d.o: **a3hill** 

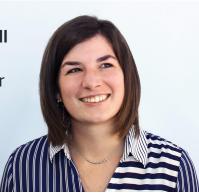

# elevated third

Our agency exists to help organizations succeed. Elevated Third is an agency that designs, builds and optimizes digital experiences using Drupal.

# NOT AN AFTERTHOUGHT.

A complex digital platform requires a well-architected, and practical administrator experience. Don't wait until it's too late.

# **START AT THE BEGINNING AND** MAKE IT A PART OF THE ENTIRE BUILD

# PLANNING

# **KNOW YOUR USERS.**

### Plan and build for real people. Put yourself in the shoes of someone who is actually working with the site every day.

# **CONSIDER YOUR ADMINS**

1

How technical are they? 2

How much control do they *need*? 3

How much control do they *want*?

# TECHNICAL EXPERTISE

Do they know just enough to be dangerous? **Separate** configuration and content roles. Don't slack on documentation.

# CONTROL THEY NEED

**Priority tasks** should be easy. Don't bog them down with extra stuff. **Principle of least** privilege.

# CONTROL THEY WANT

**Reluctant or** overzealous? Align admin wants with requirements. **Open-ended** experience vs curated tasks.

# **ARCHITECTURE.**

### Understand the major elements of your build and how they will affect the admin experience.

# UNSTRUCTURED CONTENT. Introduces lots of variation due to the

# wide range of possibilities for the build.

- Layout Builder vs. Paragraphs.
- Naming conventions: be consistent and clear.

# **STRUCTURED CONTENT.**

### We've been doing this in Drupal for a long time, but it still deserves the same amount of attention.

- Each field should be focused on doing one job well.
- Use the right field for the job. It's called structured content for a reason.

#### Structured Page (Templated)

#### Example: Resource Detail

#### Unstructured Page (Flexible)

Example: Homepage

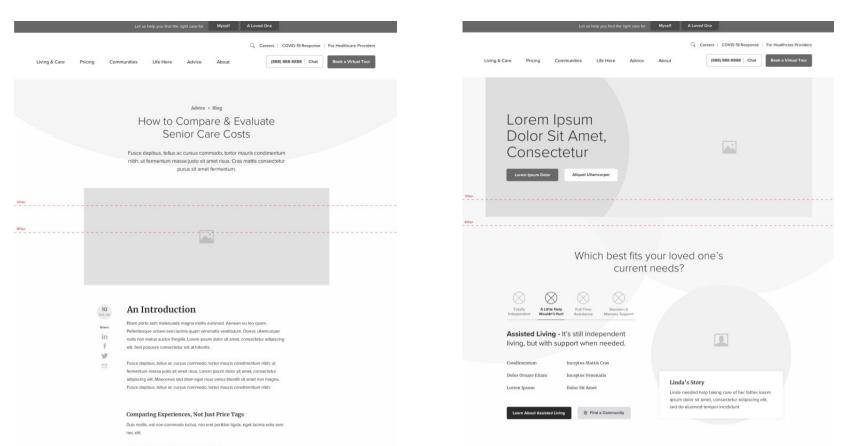

Aenean lacinia bibendum nulla sed consectetur.

# NAMING CONVENTIONS.

### Leave your developer brain at the door and use conventions that make sense to the marketing team.

- Connect elements to the business need, not the technical function.
- Billboard vs. Banner, Lead-In vs. Basic Copy

# WYSIWYG CONFIG

# Limit the need for a WYSIWYG by building clean, well-structured content types.

- When it is necessary, make sure it works as advertised.
- Use tools like Media Library to make it an integrated experience.

## **BUILD SPEC.**

# Don't start the build in Drupal. Use a document that is easy to change to flesh out site structure and relationships early.

**Think through** everything field names, help text, required text, allowed values.

|        | Fields                  |                               |   |     |    |                                                     |
|--------|-------------------------|-------------------------------|---|-----|----|-----------------------------------------------------|
|        |                         |                               |   |     |    |                                                     |
|        | Label                   | Machine name                  |   | Re  | þę | Description                                         |
|        | Description             | field_description             | * | Y   | •  |                                                     |
|        | Link                    | field_p_link                  | * | N   | •  |                                                     |
|        | Description             | field description             | • | N   | •  |                                                     |
|        | Link                    | field p link                  |   |     | *  |                                                     |
|        | Background Color        | field_bg_color                | * | N   | *  |                                                     |
|        | Featured Image          | field_p_media_item            | • |     | *  |                                                     |
|        | Quote                   | field_quote                   | Ŧ | Y   | Ŧ  |                                                     |
|        | Attribution             | field_attribution             | * | Y   | -  |                                                     |
|        | Attribution Description | field_attribution_description | • | N   | •  |                                                     |
|        |                         |                               |   |     |    | Will have an expire time it will remove itself from |
|        | Small Heading           | field_small_heading           | • | Ν   | •  |                                                     |
|        | Heading                 | field_heading                 | ~ | Y   | *  |                                                     |
|        | Link                    | field_p_link                  | ~ |     | *  |                                                     |
|        |                         |                               |   | Y   |    |                                                     |
|        |                         |                               |   |     |    | Wrapper for tab content                             |
|        | Label                   | field_label                   |   | Y   | *  |                                                     |
|        | Content                 | field_p_tab_content           | • | Y   | *  |                                                     |
| t      | ( <u></u>               |                               |   |     | Ţ  | Wrapper for tab content                             |
|        | Label                   | field_label                   | * | Y   | -  |                                                     |
|        | Content                 | field_p_tab_content           |   | Y   | *  |                                                     |
| ontent |                         |                               |   |     |    | Wrapper for accodion c                              |
|        | Label                   | field_label                   | * | 1.4 | *  |                                                     |
|        | Content                 | field_p_accordion_content     | * | Y   | •  |                                                     |
|        |                         |                               |   |     |    |                                                     |

CHOOSE YOUR FORMAT.

The format matters less than the content. Spreadsheet, UML, Freehand.

# With architecture planned and admin roles defined, it's time to move on to the build.

# IMPLEMENTATION

# **START WITH CORE.**

Drupal core has a some great modules built right in to get us started making a great admin experience.

Home > Node > Add content

#### **Create Article**

Title \*

# CLARO

A clean, accessible and powerful administration theme that ships in core starting with 8.8

| Main Content | Intro                                                                                                    |
|--------------|----------------------------------------------------------------------------------------------------|
| Details      |                                                                                                    |
| Meta         | <ul> <li>No HTML tags allowed.</li> <li>Lines and paragraphs break automatically.</li> <li>Web page addresses and email addresses turn into links automatically</li> </ul> Body (Edit summary) |
|              | B I ■   ∞ ∞   :≣ i≡   ⊡   Format •   Styles                                                                                                    |

 $\sim$ 

### MEDIA & MEDIA LIBRARY

Create re-usable, browsable, searchable media libraries for admins to quickly find the asset they need.

### Image File ✓ Add file Remote video Add a new file SVG Choose File No file chosen One file only. 256 MB limit. Allowed types: png gif jpg jpeg. Name Sort by Newest first ∨ Grid 🗄 Table EADN MODE ABOUT OVEN 1400x725 CVN BeforeAfter.jpg 900x900 CVN Form.ipg

Add or select media

# LAYOUT BUILDER

Visual design tool for custom drag and drop layouts. X Configure Section 8

### → CONTENT PLANNING

The answer is not always more, sometimes it's more about doing more with less by curating existing content. Y w te n

+ Add block

CUSTOM BLOCKS Create "LEGO"

blocks to design

pages

Each block type has its own fields and display settings. Create blocks of each type

+ Add custom block type

| Block type        | Description                             |
|-------------------|-----------------------------------------|
| Basic block       | A basic block contains a title and a bo |
| Billboard         |                                         |
| Block Reference   | Allows an embed of a single block wit   |
| Case Study Grid   |                                         |
| Case Study Teaser |                                         |
| Drift Bot         | Embeds a single Drift "landing page"    |
| Featured Content  |                                         |

# LOOK TO THE COMMUNITY.

The Drupal.org is full of exceptional modules that take a site's admin experience to the next level.

# PARAGRAPH BROWSER

Give admins a visual understanding of the content they are inserting.

#### All simple paragraph ... V Simple Content OUR SOLUTIONS Lorem ipsum dolor sit amet, consectetur adipiscing elit Lorem ipsum dolor sit amet, consectetur adipiscing elit, sed do eiusmod tempor incididunt ut labore et dolore magna aligua. Ut enim ad minim veniam, guis nostrud Why Flexential +

Search

Browse

Filter

Hybrid IT and The Bo

# FIELD GROUP

Organize content entry for admin for a clear understanding of what they are editing.

| Resource Type *      |                                                  |
|----------------------|--------------------------------------------------|
| - Select a value - 🔻 |                                                  |
| Header               | By Line                                          |
| Content              |                                                  |
| Gated                | Attruibute this content to a person/client. (i.e |
| Related Content      | <b>Image</b><br>No Image added yet.              |
| Archive              |                                                  |
|                      | Add Image                                        |
|                      |                                                  |

Title \*

# LAYOUT BUILDER MODAL

### Edit layout builder content in a modal window

| 🔨 Appearance 📑    | Extend 🔧 Configuration 🥼 People 📲 Reports 🚱 Help                       |
|-------------------|------------------------------------------------------------------------|
|                   | Configure block                                                        |
| _                 | Component: Decision Block                                              |
|                   | ▼ Segment settings                                                     |
|                   |                                                                        |
|                   | AEM_Q2 •                                                               |
| B2B DI            | Configure Departiens                                                   |
| STRAT             | Configure Reactions                                                    |
| DRUPA             | Segment Personalized<br>Display the following blocks                   |
| DEVEL             |                                                                        |
|                   | Block description<br>AEM - Homepage - Header - Personalized<br>Title * |
| $\downarrow$      | AEM - Homepage - Header - Personalized                                 |
|                   | Display title                                                          |
| +                 | - Select a block -                                                     |
|                   | - Select a block -                                                     |
|                   | Add Block                                                              |
| changes Revert to | defaults Show content preview                                          |

### MEDIA LIBRARY THEME RESET

Helps alter media libraries theme when used in layout builder / layout builder modal.

#### Add or select media

| Image        |                                                                     |                                                                                                    |
|--------------|---------------------------------------------------------------------|----------------------------------------------------------------------------------------------------|
| File         | ✓ Add file                                                          |                                                                                                    |
| Remote video | Add a new file                                                      |                                                                                                    |
| SVG          | Choose File No file chosen                                          |                                                                                                    |
|              | One file only.<br>256 MB limit.<br>Allowed types: png gif jpg jpeg. |                                                                                                    |
|              | Name                                                                | Sort by                                                                                                    |
|              |                                                                     | Newest first ∨ A                                                                                                    |
|              | II Grid II Table                                                    |                                                                                                    |
|              |                                                                     | LEARN MORE ABOUT CLENT<br>PASSEY<br>Winning<br>Winning |
|              | 1400x725_CVN_BeforeAfter.jpg                                        | 900x900_CVN_Form.jpg                                                                                                    |

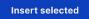

# LAYOUT BUILDER BROWSER

Organize blocks into categories, quickly add visual icon Choose a block

Filter by block name

▼ Header

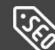

Page Title

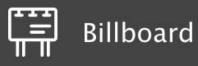

### Headline

▼ Default

# LAYOUT BUILD RESTRICTIONS

### Restrict layouts and blocks allowed per content type

https://www.drupal.org/project/layout\_builder\_restrictio

#### Use Layout Builder

You must revert all customized layouts of this display before you can disable this option.

- Allow each content item to have its layout customized. You must revert all customized layouts of this display before you can disable this option.
  - > Blocks available for placement
- $\checkmark$  Layouts available for sections
  - Allow all existing & new layouts.
  - Allow only specific layouts:

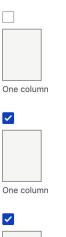

### ENTITY EMBED & ENTITY BROWSER

### Allow admin to embed entities into WYSIWYG

#### Body (Edit summary)

| В                  | Select content to embed                                                                         |  |  |  |
|--------------------|-------------------------------------------------------------------------------------------------|--|--|--|
| The<br><u>Inte</u> | View                                                                                            |  |  |  |
| labo<br>proj       | Title Project Number                                                                            |  |  |  |
| des<br>The         | Apply                                                                                           |  |  |  |
| dete<br>of R       | TITLE                                                                                           |  |  |  |
| per<br>lf yc       | DER: Science to Policy Workshop                                                                 |  |  |  |
| sfev               | Research Needs to Optimize Wastewater Resource Utiltization                                     |  |  |  |
| WR                 | Assessing Bioavailability of Metals in Biosolids-Treated Soils                                  |  |  |  |
| Eva                | Estimating Plant-Available Nitrogen in Biosolids                                                |  |  |  |
| The                | Management Practices of Nonpotable Water Reuse                                                  |  |  |  |
| SAF<br>and         | Phosphorus Credit Trading in the Fox-Wolf Basin: Exploring Legal, Economic and Technical Issues |  |  |  |
| pro                | Nitrogen Credit Trading for Long Island Sound Watershed                                         |  |  |  |
| Imp<br>Sev         | Critical Research Needs for Understanding Ecosystem Risks from Multiple Stressors               |  |  |  |
|                    |                                                                                                 |  |  |  |
| body               |                                                                                                 |  |  |  |

## LINKIT

#### Adds autocomplete link field to WYSIWYG

#### Link

| JRL Link text                                                   |
|-----------------------------------------------------------------|
| pers                                                            |
| Content - Resource                                              |
| 5 Powerful Personalization Plays For Drupal<br>Pages            |
| Anonymous Personalization Without Leaving Drupal<br>Pages       |
| DemandGen + Drupal Personalization: Amplify your Outre<br>Pages |
| How to Unlock the ABM Black Box with Personalization Pages      |
| Personalization - 4 Things You Need to Know<br>Pages            |
|                                                                 |

Power Website Personalization with Drupal+ Pages

# ALLOWED FORMATS

### Limit the editors an admin has access to per field

#### Allowed formats

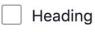

Basic HTML

Full HTML

#### Plain text

Restrict which text formats are allowed, given the user has the requ

#### ✓ Default value

The default value for this field, used when creating new conte

#### Body (Edit summary)

| B I Styles - ♦ Sour |
|---------------------|
|---------------------|

# CKEDITOR HEIGHT

# Force CKEditor to respect row value.

Widget settings: Text area (multiple rows)

Rows \*

Text editors (like CKEditor) may override this setting.

#### Placeholder

Text that will be shown inside the field until a value is entered. This hint is usually a sample value o

Hide the help link About text formats.

#### Hide text format guidelines.

Update Cancel

**CHOSEN** 

#### Improve select list that have long list of choices.

https://www.drupal.org/project/chosen

#### Industries \*

#### Automotive

- Te -Manufacturer/OEM
  - -Retail
    - -Supplier
    - -Media & Marketing
    - Call Center
    - **Financial Services**
    - -Banking
    - -Payments

# PERSONAL TOUCH.

Take the admin experience further with a few custom tweaks.

## DRAGGABLE PARAGRAPHS

Added Dragula JS to paragraphs for easier re-ordering of content.

#### Content

| REFERENCE BLOCK                                                                                |
|------------------------------------------------------------------------------------------------|
| Homepage Map                                                                                   |
| LAYOUT 2 COLUMN                                                                                |
| <b>Heading</b><br>Broad, end-to-end product portfolio                                          |
| <b>Description</b><br>Flexential's full suite of data center capabilities provide long-term va |
| COMPOUND FORM                                                                                  |

#### Form

Marketo Form: 2-Step Embedded Form

Content

Add Component

### LAYOUT BUILDER MODAL THEME

Because layout builder and modal use the active theme – moved/copied appropriate CSS / JS / templates to active theme for better, more consistent experience

| Config  | ure block                            |                         |                 |                    |        |
|---------|--------------------------------------|-------------------------|-----------------|--------------------|--------|
| Headin  | 9                                    |                         |                 |                    |        |
| В       | Styles -                             | Source                  |                 |                    |        |
|         |                                      |                         |                 |                    |        |
|         |                                      |                         |                 |                    |        |
| Descrip | tion                                 |                         |                 |                    |        |
| В.      | [ <b>]</b>   <b>e e e</b>   <b>:</b> | 를 길를   <b>드카</b>   Form | nat 👻 Styles    | - 🐼 Source 🗊       |        |
|         | n ABM and marte<br>t done.           | ch integration to       | Drupal websites | and personalizatio | on—we' |
| Link    |                                      |                         |                 |                    |        |
| URL     |                                      |                         | Link t          | ext                |        |
|         |                                      |                         |                 |                    |        |
|         |                                      |                         |                 |                    |        |

Start typing to find content or paste a URL and click on the suggestion below.

Update

# PARAGRAPH BUTTON STYLES

Turn buttons into icons to take up less vertical screen space esses.

### COLLAPSIBLE PARAGRAPHS

Show only a preview of a paragraph and allow the admin to expand to see more. Creates less vertical space and allows admin to see more content.

| Content                                                                 |
|-------------------------------------------------------------------------|
| REFERENCE BLOCK                                                         |
| Homepage Map                                                            |
| LAYOUT 2 COLUMN                                                         |
| Heading<br>Broad, end-to-end product portfolio                          |
| Description                                                             |
| Flexential's full suite of data center capabilities provide long-term v |
| COMPOUND FORM                                                           |
| Form                                                                    |
| Marketo Form:                                                           |
| 2-Step Embedded Form                                                    |
| Content                                                                 |
|                                                                         |

Add Component

### NODE PAGE THEMING

Changed save / preview button to be sticky for easy access on long content pages.

| Main Content | Intro                                                                                                    |
|--------------|----------------------------------------------------------------------------------------------------|
| Details      |                                                                                                    |
| Meta         | <ul> <li>No HTML tags allowed.</li> <li>Lines and paragraphs break automatically.</li> <li>Web page addresses and email addresses turn into links automaticall</li> <li>Body (Edit summary)</li> </ul> |
|              | B I                                                                                                    |

Home

> Node > Add content

**Create Article** 

 $\vee$ 

### ADMINKIT

Elevated Third's admin theme that is based on Claro includes the custom features we talked about.

#### Add Download & Extend Themes Drupal Core Distributions Modules Paragon Adminkit View history Version control Maintainers Automated testing View Edit By michaellander on 9 July 2019, updated 18 September 2019 \* This project is not covered by Drupal's security advisory policy. N PARAGON Supporting organizations: **Elevated Third** a3 las afi las Vi Vi **Project information** 38 sites report using this theme ls This project is not covered by the security advisory policy. . To Use at your own risk! It may have publicly disclosed vulnerabilities. su **Downloads** Ac AI 8.x-1.0-alpha6 released 30 April 2020 Requires Drupal: 8.x 1 tar.gz (87.17 KB) | zip (109.53 KB) B 0 Development version: 8.x-1.x-dev updated 29 Apr 2020 at 02:44 UTC St View all releases Add new release Administer releases

Report as spam

Now that you've built a fancy, well-architected admin UI. Take the time to actually test it!

# **QA & TESTING**

# TEST IT RIGHT

Log in as an actual user with the role. **Test common** tasks for each role. **Consider a UAT** plan.

# ONGOING OPTIMIZATION

The admin UX is never over. Admins are likely the most active users in your site. Take the opportunity to consistently improve.

TEST IMPROVE REPEAT

**Collect feedback** from your users. **Apply updates** based on that feedback. **Never stop** improving!

# THANKS.

elevated third

e elevated third | Denver Raleigh Seattle

### Let us know what you think: https://www.surveymonkey.com/r/DCGlobal 20SessionEval?title=AdminUX&id=30921

Stop by our booth: #Event/expo/51475